## 繳費方式說明

一、報名費:每報名一系所(組)1,300 元(不含轉帳手續費)。

二、繳費期限:**99** 年 **1** 月 **5** 日**(**星期二**)**上午 **9**:**00**至 **99** 年 **1** 月 **13** 日**(**星期三**)**下午 **3**:**30**。

- 三、繳費前請先上網取得繳款帳號(網址:**http://master.exam.ncu.edu.tw**)
- 四、下列四種方式擇一繳費:
- (一)持具有轉帳功能之金融卡至自動櫃員機(ATM)轉帳繳費(手續費自付):
	- 1.使用第一銀行自動櫃員機繳款步驟:(持一銀金融卡使用一銀 ATM 轉帳,免收手續費) 插入晶片金融入晶片金融卡密碼 → 選擇服務項目[繳費]請輸入行庫代號  $007 \rightarrow$ 輸入「存戶編號」(轉入帳號共16碼)→輸入[繳款金額](報名費依考生報名 系所數而定,每報名一系所(組)為 1,300 元,金額務必正確)→ 出現注意防範詐騙案 件提示語後按[確認]鍵→確認轉入帳號及金額無誤後按[確認]→完成
	- 2.使用其他金融機構具跨行轉帳功能 ATM 繳款步驟(需負擔手續費):

插入晶片金融卡 → 輸入晶片金融卡密碼 → 選擇 [其他服務] → 選擇 [跨行轉帳]  $\rightarrow$  輸入銀行代號: 007  $\rightarrow$  輸入「存戶編號」(請輸入帳號共16碼)  $\rightarrow$  輸入[轉帳金 額] (報名費依考生報名系所數而定,每報名一系所(組)為 1,300 元,金額務必正確) → 確認轉入帳號及金額無誤後按 [確認] 鍵 → 完成

- (二)至第一銀行櫃檯繳(免收手續費): 考生上網(http://pdc.adm.ncu.edu.tw/Admission)列印第一銀行臨櫃繳款單,填寫 存戶編號(即考生個人繳款帳號共16碼),至第一銀行全省分行櫃檯繳款。
- (三)使用網路銀行轉帳繳款:須事先向開戶銀行申請網路銀行及轉帳服務。

1.使用第一銀行網路銀行轉帳繳款操作步驟如下:

碼)及轉帳金額 → 按確定 → 轉入轉帳憑證金鑰保護密碼 → 完成 輸入身分證字號、使用者代號及密碼 → 點選轉帳類交易 → 選擇代收交易項目 → 點選代收款轉帳交易 → 選擇轉出帳號 → 轉入非約定存戶編號(即轉入帳號 16

2.使用其他銀行網路銀行轉帳繳款,請依各行庫相關規定辦理。

(四)至其他金融機構櫃檯辦理跨行匯款(手續費自付):

## 1.此方式只能缴至報名期限前一日(1月12日),最後一日請勿使用。

## $2.$ 填寫匯款單時, 16 碼的帳號「末二位 00」不用填。

3.「匯款單」收款人戶名及帳號務請依下列文字填寫,以免因填寫錯誤以致無法完成 入帳,而影響考生權益。

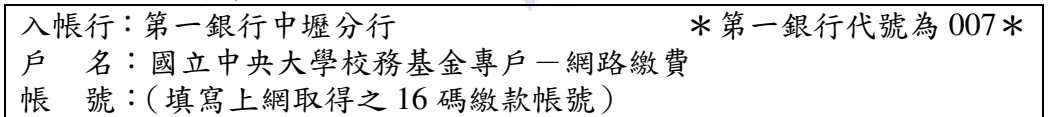

- 五、繳費查詢:
- (一)上述四種繳費方式,所使用帳號僅供考生個人使用,請小心輸入或填寫。
- (二)以第一種(ATM 轉帳繳費)、第二種(第一銀行櫃檯繳款)及第三種(網路繳費)方 式,1小時後可上網查詢繳費入帳完成與否,如繳費入帳完成即可上網報名,若考生 於晚間 **10**:**30** 之後才以 **ATM** 轉帳報名費,請於隔天上午 **9**:**30** 之後再上網報名。
- (三)以第四種(跨行匯款方式繳費),因各行庫跨行匯款係人工作業,須當日下午六時後方可上 網查詢繳費入帳完成數否,如繳費入帳完成即可上網報名(為確保考生權益,繳費期限最 後一日,請勿以跨行匯款方式繳費,以免因各行庫人工作業延誤而影響報名)。
- 六、繳費完成後,請檢查交易明細表,如「交易金額」及「手續費」欄(持第一銀行金融卡 至第一銀行提款機轉帳繳費者免扣手續費)沒有扣款紀錄,即表示轉帳未成功,請依繳 費方式再次完成繳費,視同放棄報名,概不得要求補救措施。
- 七、繳費後請保留交易明細表或繳費收據備查。